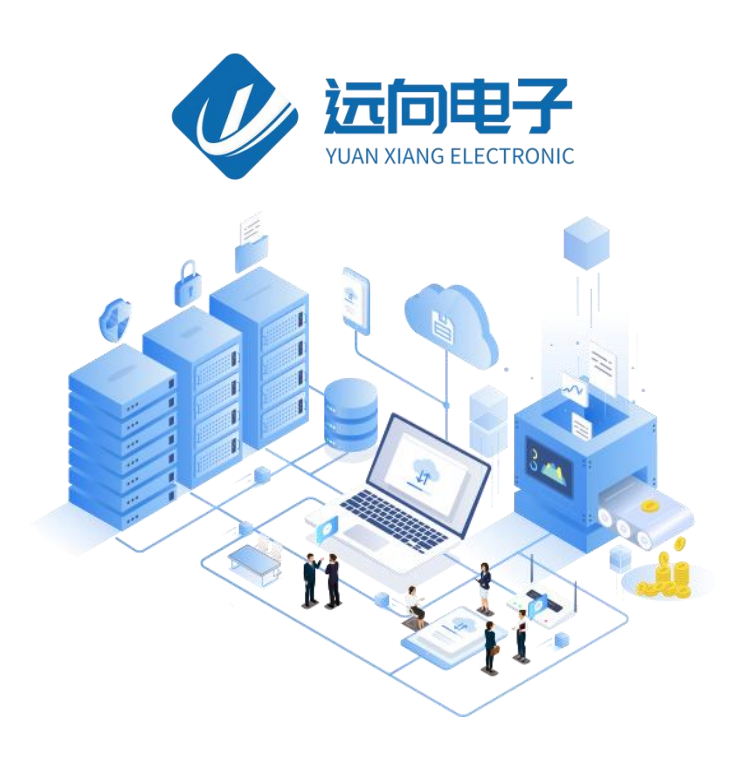

## 成都远向电子科技有限公司产品说明书

产品名称:温度传感器 TS101/102

全部资料下载地址:http://ask.zstel.com:8090

技术支持服务电话:028-64267900

技术支持专员企业 QQ: 3183329475

官网网站: https://www.zstel.com/

硬件/软件技术定制热线:19150158475 张工

目录

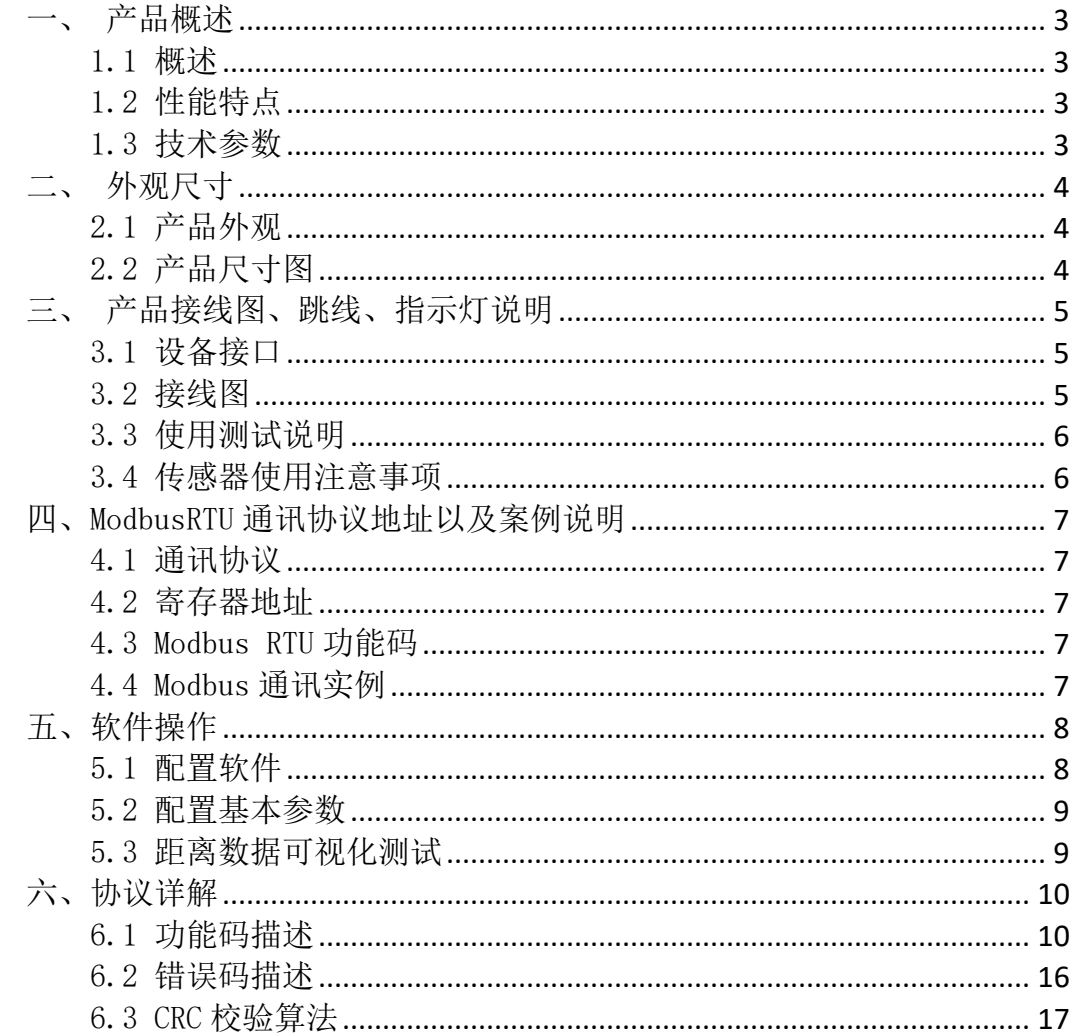

# <span id="page-2-0"></span>一、产品概述

## <span id="page-2-1"></span>1.1 概述

温度传感器 TS101/102 是我司推出的一款高性能温度测量产品,其测量范围 -30℃~120℃(极限-40℃~125℃)。它能通过 485 串口直接输出测量到的温度数 据,使用非常方便。广泛应用于工业生产、机器人避障、智能设备等场合。

# <span id="page-2-2"></span>1.2 性能特点

- $9^{\sim}$ 36V DC 带防反接保护电源
- 支持 RS485 串口数据主动输出
- 测量范围-30℃~120℃
- 支持标准 Modbus-RTU 通信协议
- **支持 RS485 串口通信**
- 高分辨率 0.1℃

# <span id="page-2-3"></span>1.3 技术参数

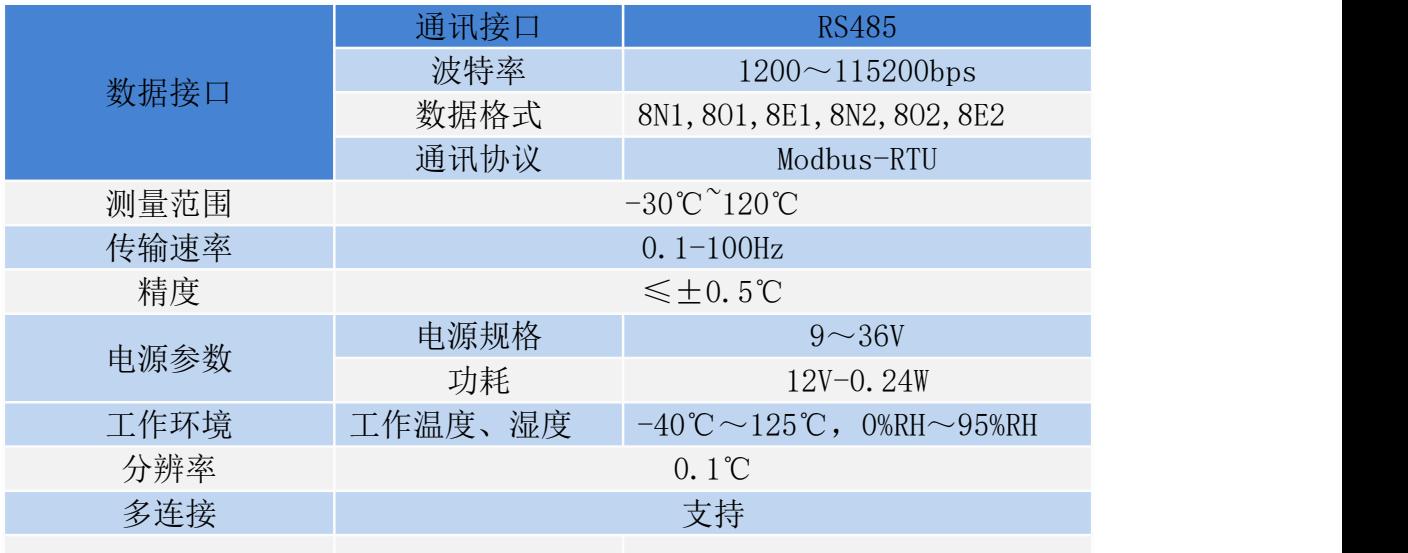

# <span id="page-3-0"></span>二、外观尺寸

# <span id="page-3-1"></span>2.1 产品外观

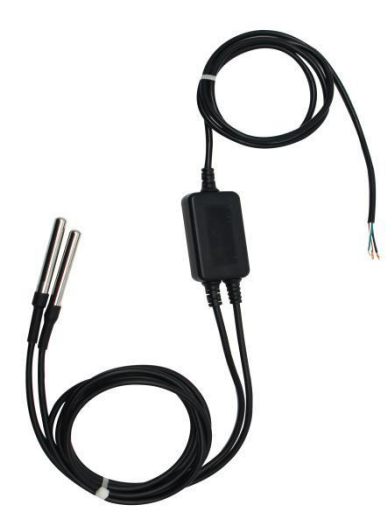

# <span id="page-3-2"></span>2.2 产品分类

RS485温度传感器分别有单探头测温/双探头测温 双探头温度传感器可满足两个物体单独测温, 互不干扰, 2路高精度输入数据

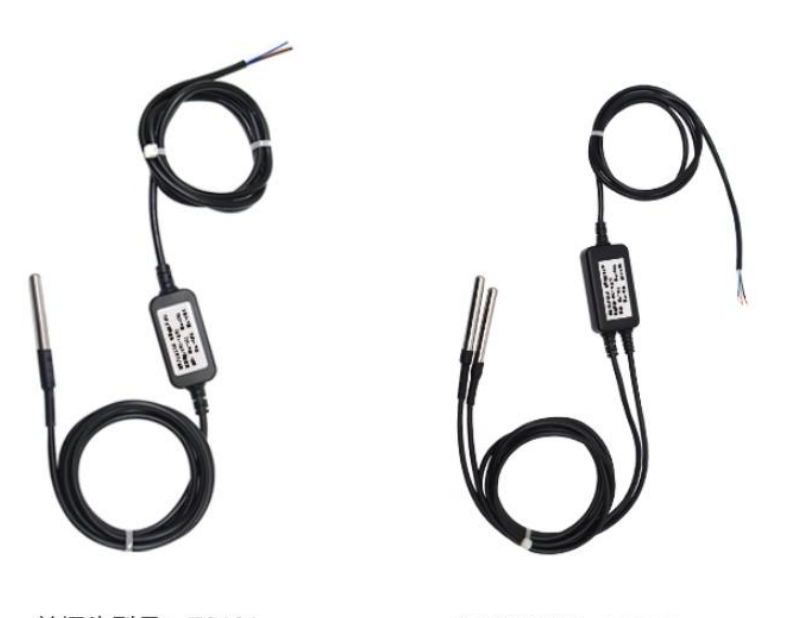

单探头型号: TS101

双探头型号: TS102

<span id="page-4-0"></span>三、产品接线图、跳线、指示灯说明

<span id="page-4-1"></span>3.1 设备接口

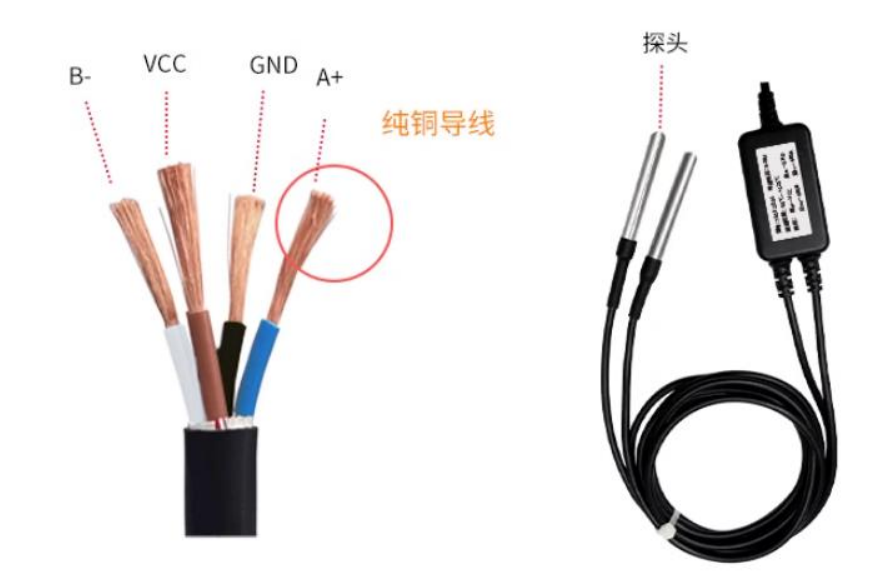

● 底部 4 槽接线位:

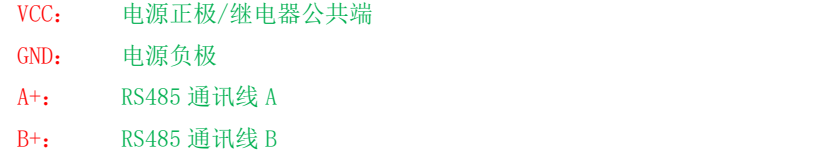

# <span id="page-4-2"></span>3.2 接线图

(1) 传感器与模块接线图

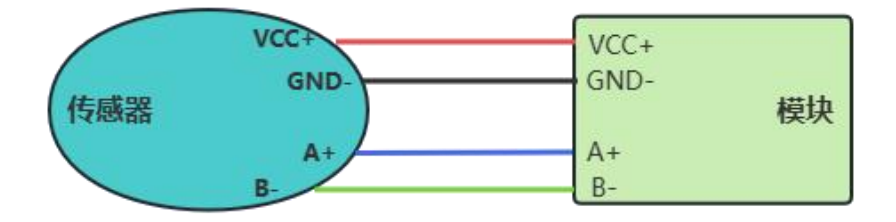

## <span id="page-5-0"></span>3.3 使用测试说明

1. 给设备接入电源和 USB 转 485 串口线接入电脑, 使用我司提供的参数配置 软件进行参数的读取和配置。

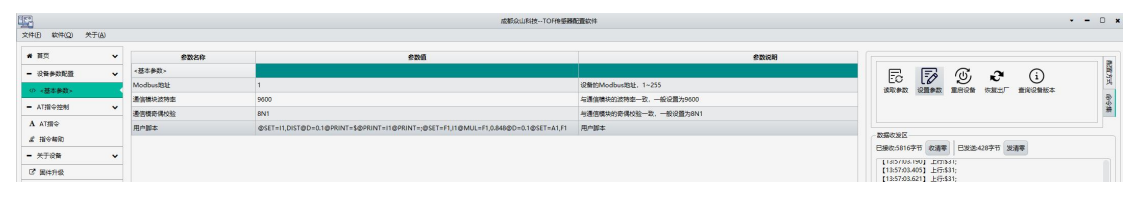

2.设备支持标准 Modbus-RTU 协议,可读取设备 0x0000~0x0003 地址获取温 度数据,具体请查看第四章。

3.传感器默认支持众山用户脚本,可以配置脚本进行一些自定义操作,可主动输 出温度值, 例: @PRINT=\$@PRINT=I0@PRINT=;@D=1

以上例子便是将温度数据进行输出,可更改系数来校准输出值,并且可结合 我司提供的软件查看折线图并保存测量数据为 CSV 表格。

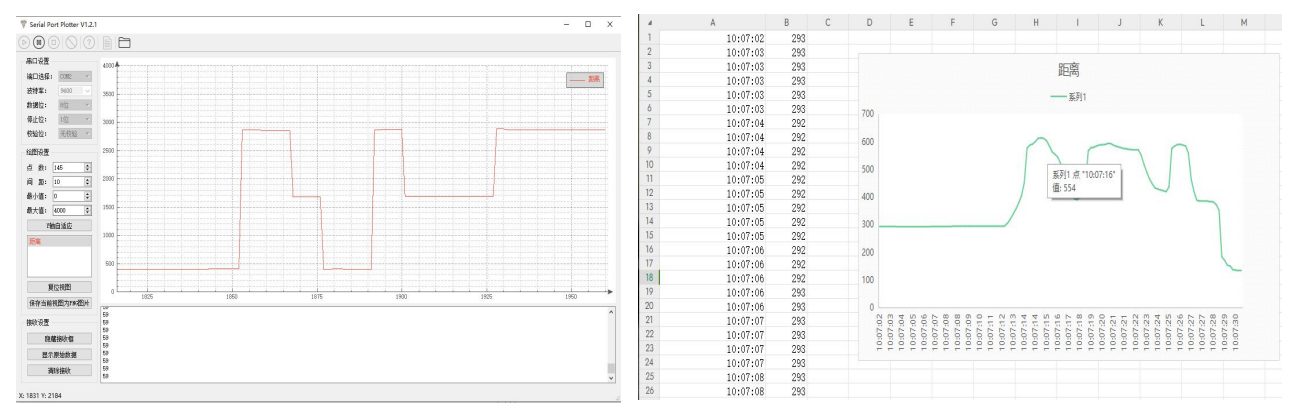

注:脚本功能请参考脚本手册,可视化软件请在众山物联电子知识库进行下载

## <span id="page-5-1"></span>3.4 传感器使用注意事项

1. 供电为 9~36V 宽电压输入, 请严格按照要求进行供电, 否则将很大概率 烧毁探头。

2. 此探头为接触式探头,一般来说是探头表面温度。

3. 传感器默认串口参数为 9600 8N1,通电 5 秒内以默认参数运行。

4. 传感器 485 接口严禁接触到任何电源!

5. 传感器不具备防摔功能,所以要轻拿轻防以免传感器里面的测温探头摔 坏,而影响使用。

## <span id="page-6-0"></span>四、ModbusRTU 通讯协议地址以及案例说明

## <span id="page-6-1"></span>4.1 通讯协议

本产品支持标准 Modbus RTU 从站协议,能够支持标准 Modbus RTU 组态软件, 详细内容介绍参考本文第六章内容

## <span id="page-6-2"></span>4.2 寄存器地址

<span id="page-6-3"></span>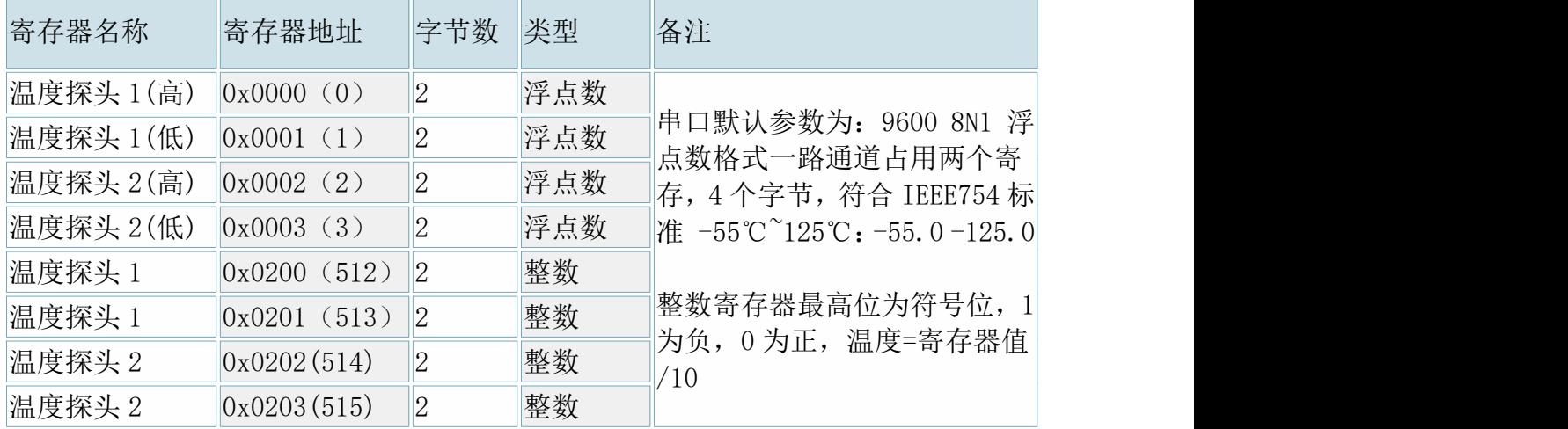

注: 0x0201 (513) 和 0x0203 寄存器已经映射到脚本变量 I0 和 I1 中, 可通过脚本实现 自定义操作

## 4.3 Modbus RTU 功能码

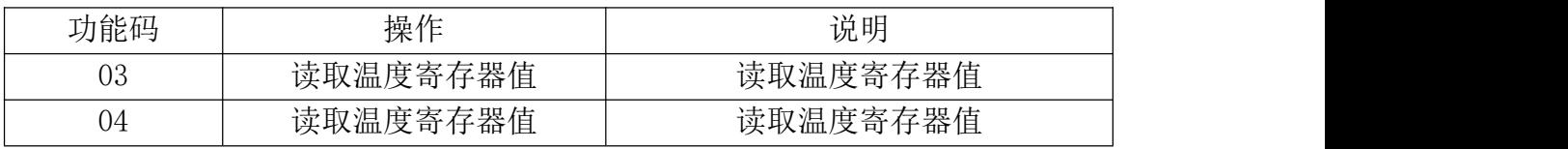

详细讲解参照本文第六章内容

# <span id="page-6-4"></span>4.4 Modbus 通讯实例

(1)读取 AI:

a.用 03 功能码浮点数整数温度:

发送:01 03 00 00 00 04 44 09 接收: 01 03 08 41 81 99 9A C0 C6 66 66 F3 41 探头 1 温度为: 41 81 99 9A 转换为整数为 16.2 摄氏度 探头 2 温度为 C0 C6 66 66 转换为整数为-6.2 摄氏度

b.用 03 功能码读取探头 1 整数温度:

发送:01 03 02 00 00 01 85 B2 接收:01 03 02 01 A5 78 3F 整数读出数值为 165 (0x00A5) 实际温度为 165/10=16.5 摄氏度

# <span id="page-7-0"></span>五、软件操作

设备参数配置教程,结合《用户测试文档》即可对设备进行简单测试

# <span id="page-7-1"></span>5.1 配置软件

参数配置软件介绍:

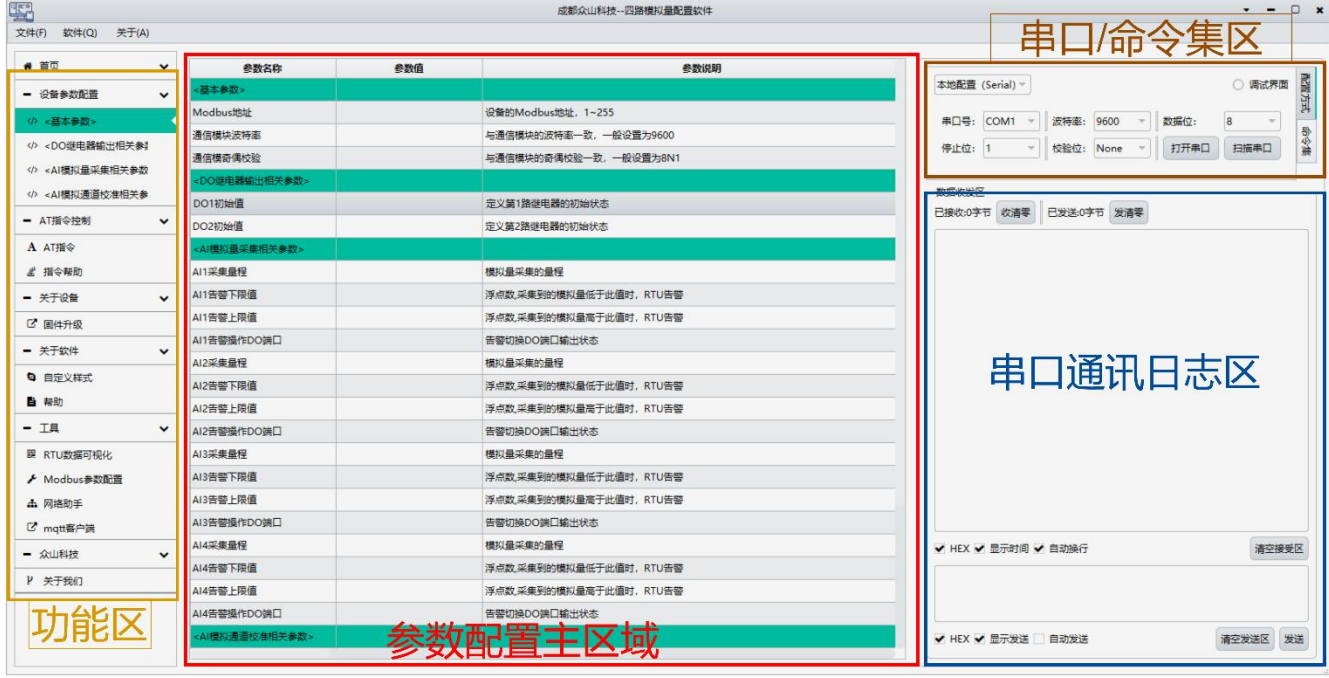

- 5.1.1 配置软件包含有:
- 功能区: 包含有配置软件所支持功能,以及功能那个切换选项
- 参数配置主区域: 参数配置主要区域,参数项的读取、写入临时列表
- 串口/命令集区: 涉及模块的参数读、写、重启等操作
- 串口日志区: 命令集的操作日志
- 5.1.2 参数配置准备:
	- (1)用 USB-485 工具连接设备到电脑
	- (2)在串口配置框内配置串口波特率、停止位、校验位、数据位;(默认波 特率 9600, 数据位 8, 停止位 1, 校验位 None)
	- (3)选择串口配置框子项"命令集"

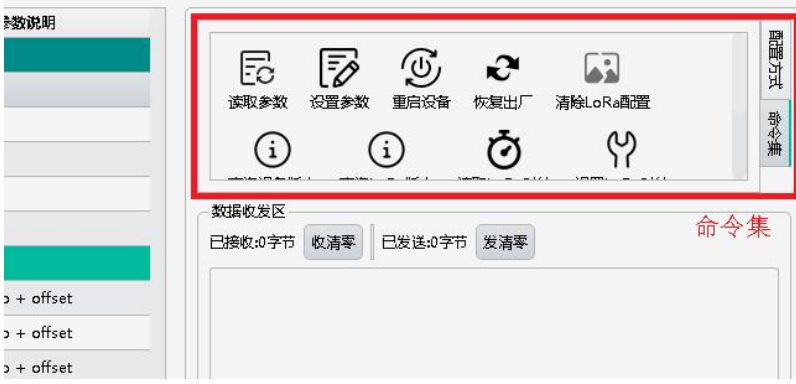

- (4)点击"读取参数"命令按钮,读取设备参数(不同设备拥有不同指令集)
- (5) 双击对应参数项的"参数值",然后对参数进行修改
- (6) 修改完参数后需要点击命令集里的"设置参数",写入到模块中
- (7)写入完成在日志区域会提示成功。

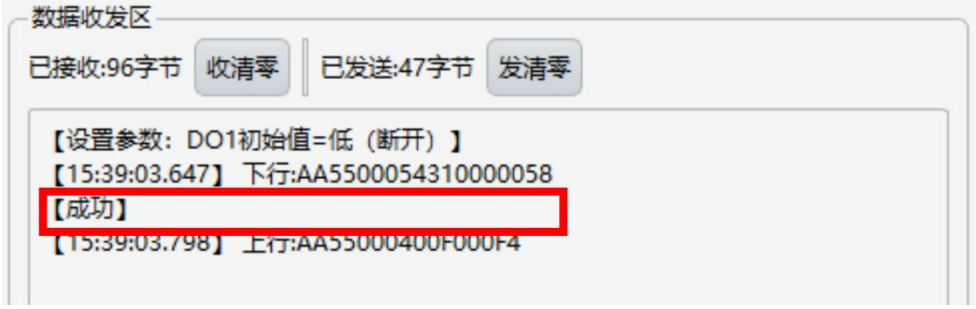

(8)通过点击"重启设备"按钮,重启模块设备使配置参数生效

## <span id="page-8-0"></span>5.2 配置基本参数

该系列参数涉及到对 485 通讯 Modbus 协议相关配置。

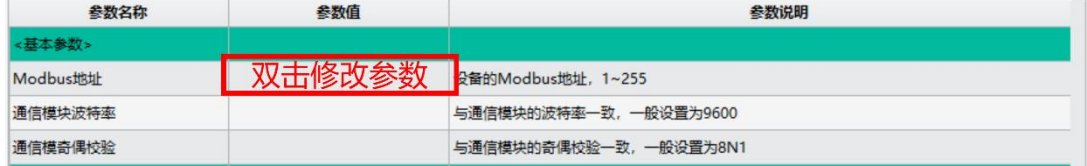

- Modbus 地址: Modbus 地址参数, 可设置  $1~255$
- 通讯模块波特率: 设备 485 通讯波特率(波特率支持主流的波特率选项)
- 通讯模块就校验: 设备 485 通讯奇偶校验位, 可配置 8N1, 8E1, 801...

### <span id="page-8-1"></span>5.3 距离数据可视化测试

我司提供一个可将距离数据形成折线图的软件,可实现简单的模块功能测试。 操作步骤如下图:

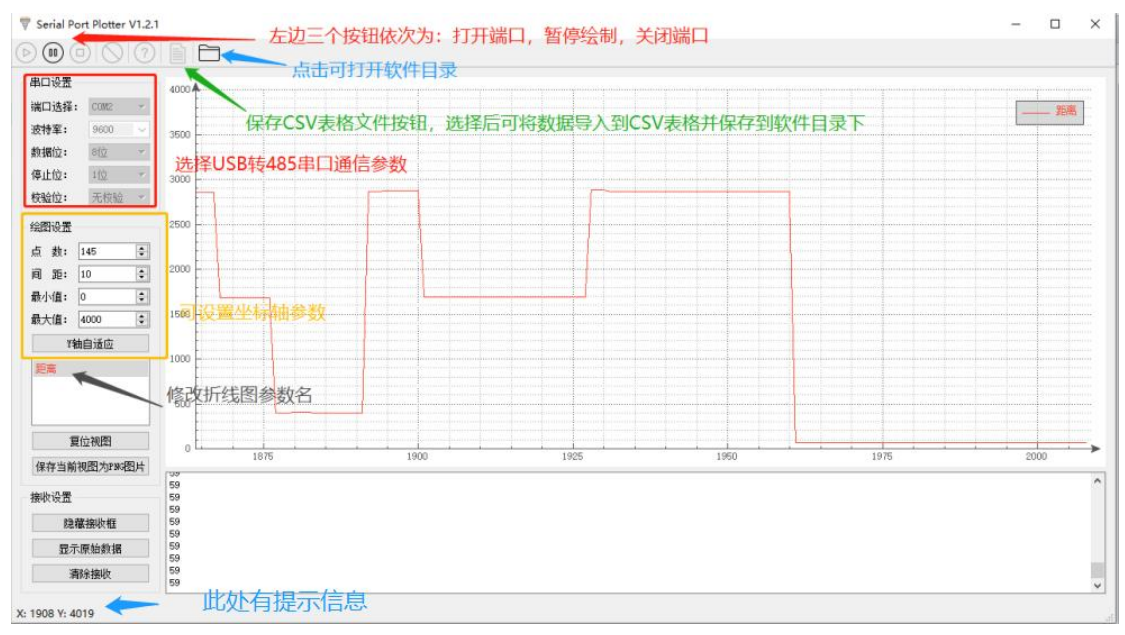

- 配置 USB 转 485 通信参数
- 勾选保存 csv 文件并打开串口
- 设置绘图设置,最小值为 0,最大值为 4000,点数和间距可自定义 注意: 此时界面下方会出现当前的距离数据值。若无上行数据请检查 USB-485 转换器是否正常工作, 或尝试模块 485 AB 之间接 120 欧电阻。 详细的测试演示可参考"用户测试文档"

## <span id="page-9-0"></span>六、协议详解

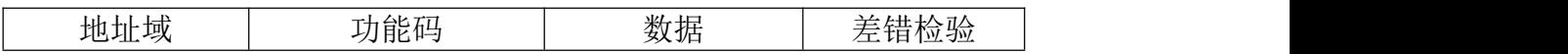

Modbus 使用"big-Endian"(大端模式)表示地址和数据项,这就意味着当 发射多个字节时,首先发送最高字节。

例如:寄存器地址为 0x0014,首先发送的是 0x00,然后才是 0x14。

一个正常的 Modbus 响应:响应功能码=请求功能码。

一个 Modbus 的异常响应:响应功能码=请求功能码+0x80,提供一个异常码 来指示差错原因。

### <span id="page-9-1"></span>6.1 功能码描述

6.1.1 01 读线圈

可以使用此功能码读取继电器 DOx 的状态。

请求 PDU 详细说明了起始地址,即指定第一个线圈的地址和线圈数量,从零 开始寻址线圈,因此寻址线圈 1-N 为 0-(N-1)。

响应 PDU 中 N 个字节的线圈状态的每一个 bit 位代表一个线圈的状态,状态 1=ON, 0=OFF。第一个字节的最低位 LSB 代表第 0 号线圈的状态 (即起始地址指 定的线圈号为 0 号线圈), 其他线圈依次类推, 一直到这个字节的最高位 MSB 为止,并且后续字节中都是由低到高代表连续的各线圈状态。

如果线圈数量不是 8 的倍数,将用零填充剩余最后数据字节中的剩余比特,

字节数量域说明了数据的完整字节数。

请求 PDU

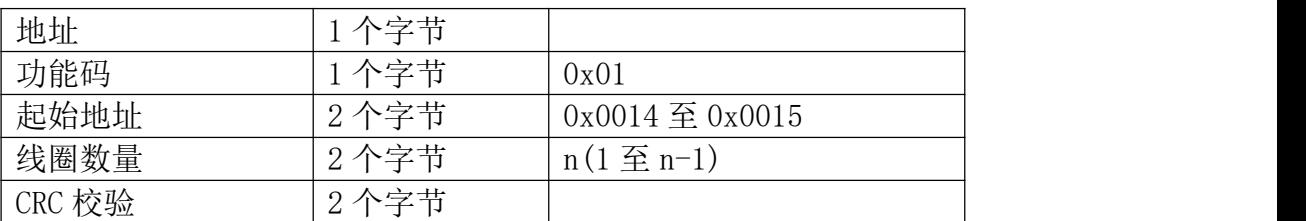

注: 线圈状态的字节数 N=线圈数量 n/8, 如果余数不等于 0, 则 N=n/8+1

错误响应 PDU

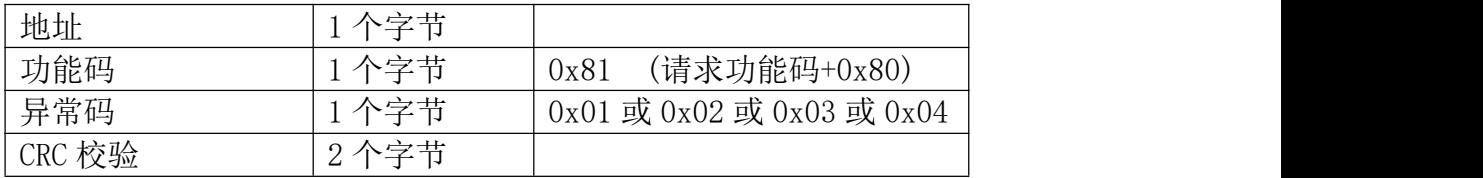

这是一个读离散量 DO1 的实例

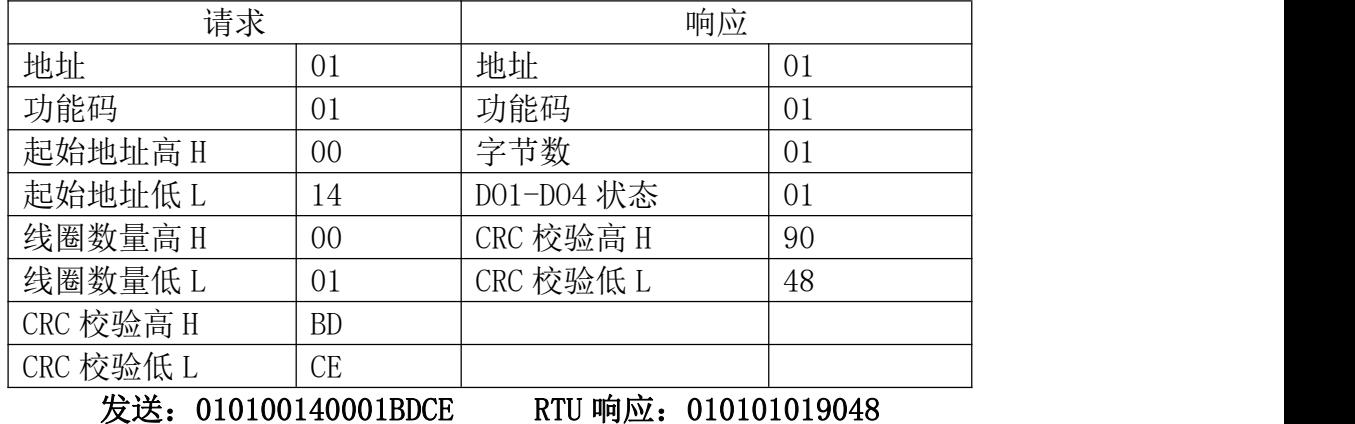

DO1 的状态字节为 0D, 二进制 00000001, DO1 是这个字节的 LSB(第 0 位) 为

## 6.1.2 03 读保持寄存器/04 读输入寄存器

使用该功能码可以读取所有寄存器包括 AIx、DOx、DIx 的状态。

1 表示闭合, 其他 DOx 是第 (x-1)位为 0 表示断开, 用 0 填充未使用位。

请求 PDU 详细说明了起始寄存器地址和寄存器数量,从 0 开始寻址寄存器, 因此寻址寄存器 1-N 为 0-(N-1)。

响应报文中的寄存器数据每个寄存器有 2 个字节,对于每一个寄存器,第一 个字节代表寄存器值的高位,第二个字节代表寄存器值的低位。字节数为寄存器 数量乘以 2。对于 AI,一个通道占用 2 个寄存器,4 个字节的值使用浮点数表示, 对于 DOx,2 个字节的值 0000 代表继电器断开,0001 代表继电器闭合,对于 DIx,2 个字节的值 0000 代表开关量无输入,0001 代表有输入。

请求 PDU

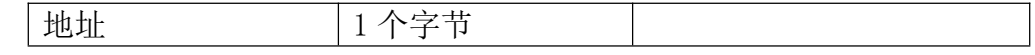

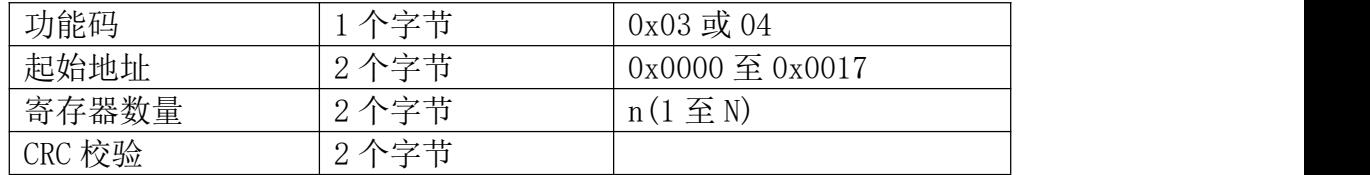

响应 PDU

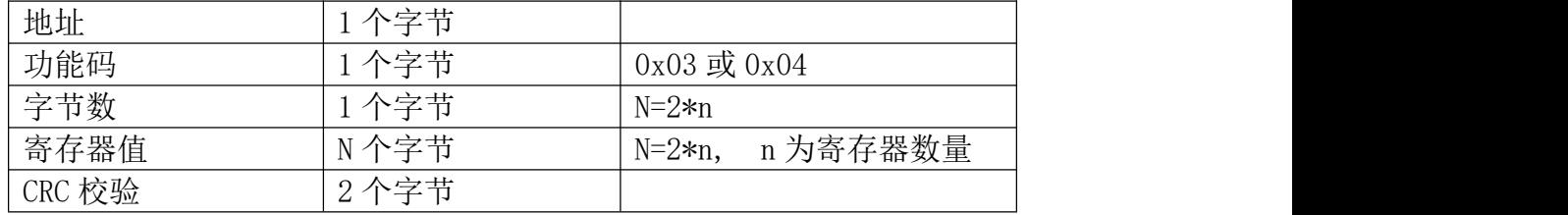

错误响应 PDU

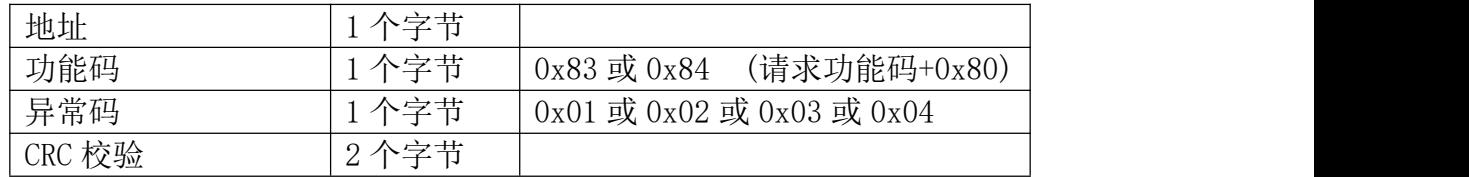

#### 这是一个读模拟量输入 AI1 的实例

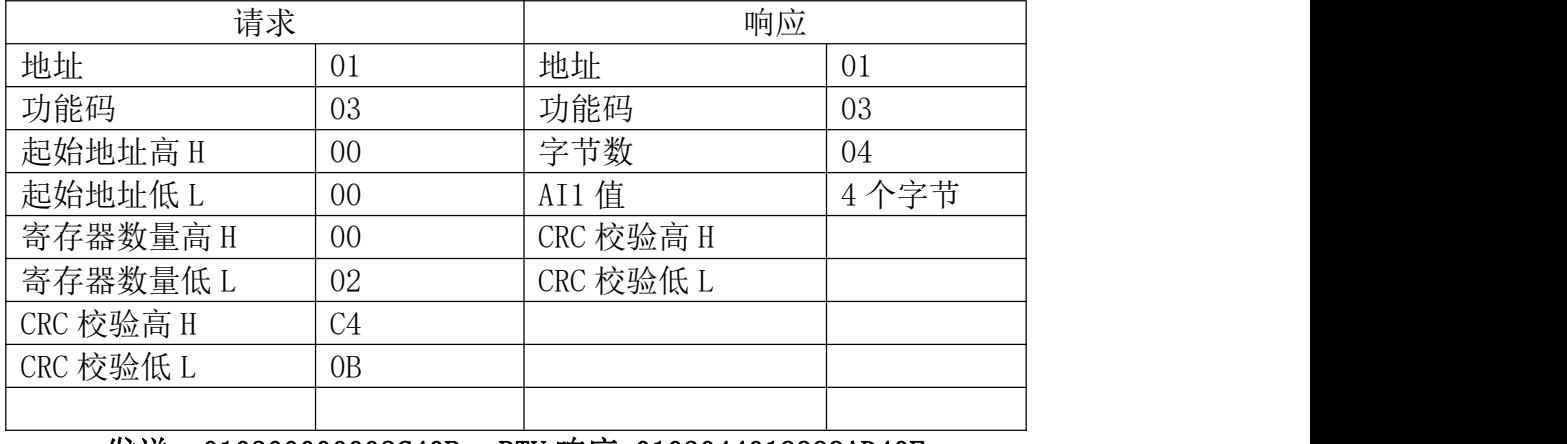

#### 发送:010300000002C40B RTU 响应:0103044019999AD40F

#### 6.1.3 05 写单个线圈

可以使用该功能码写单个继电器 DOx 为断开或闭合

请求数据域中的常量说明请求的 ON/OFF 状态,十六进制值 0xFF00 请求输出 为 ON(闭合),十六进制值 0x0000 请求输出为 OFF(断开),其他所有值都是非法 的,对输出不起作用,RTU 返回错误响应。

请求域中的输出地址规定了要写入线圈的地址。

正常响应是请求的应答,在写入线圈状态后返回这个正常响应。

请求 PDU

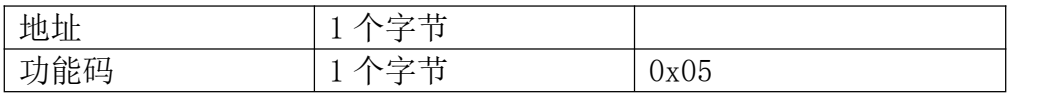

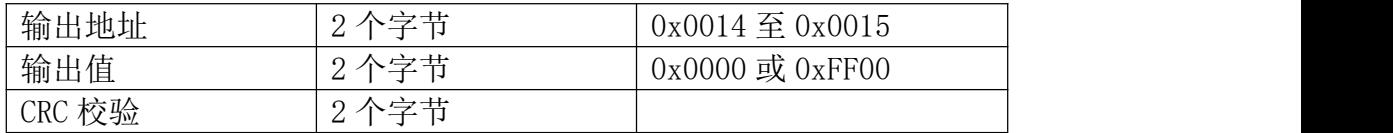

响应 PDU

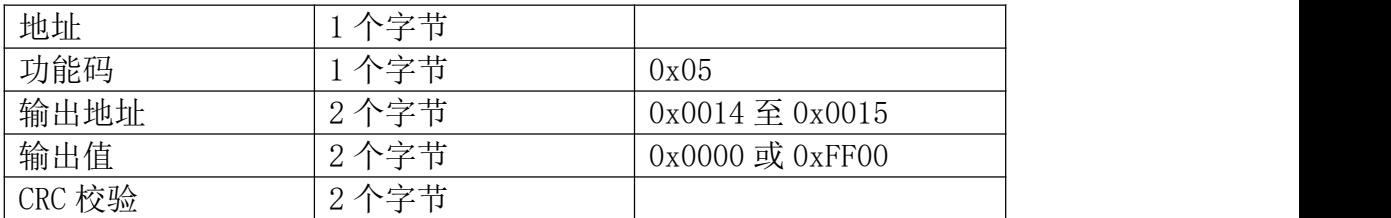

#### 错误响应 PDU

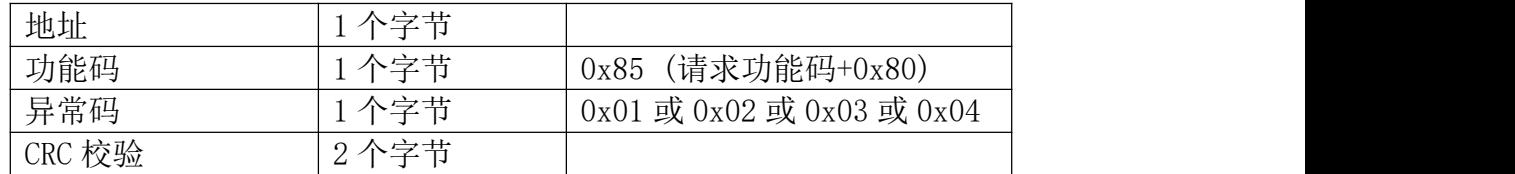

#### 这是一个请求写线圈 DO1 为 ON(闭合)的实例

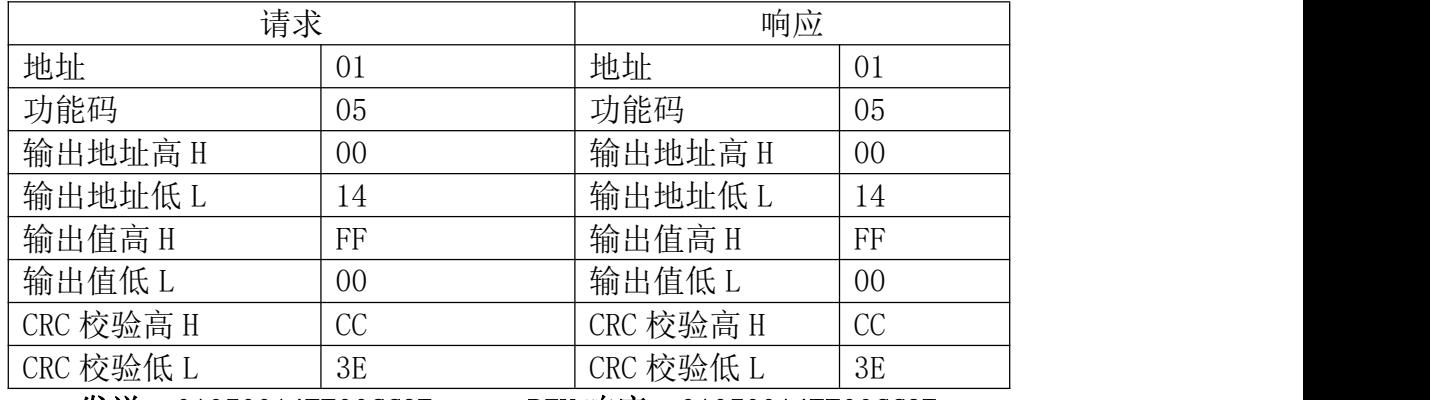

#### 发送:01050014FF00CC3E RTU 响应:01050014FF00CC3E

## 6.1.4 06 写单个寄存器

可以使用该功能码写单个继电器 DOx 为断开或闭合。 请求数据域中的寄存器值说明请求的 ON/OFF 状态,十六进制值 0001 请求输

出为 ON(闭合),十六进制值 0x0000 请求输出为 OFF(断开)。

请求域中的寄存器地址规定了要写入线圈的地址。

正常响应是请求的应答,在写入线圈状态后返回这个正常响应。

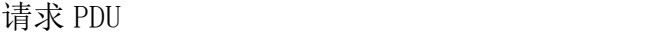

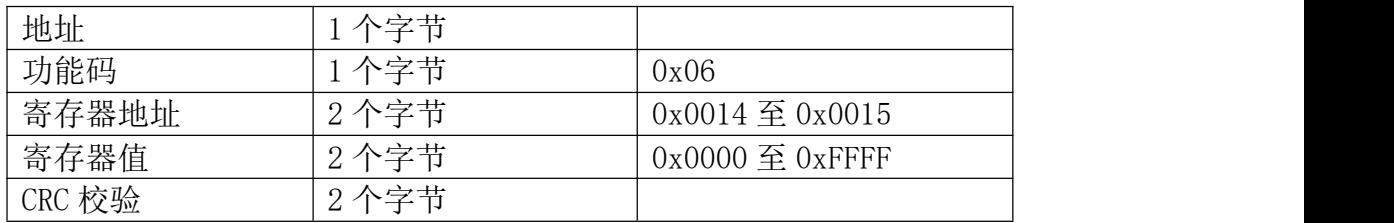

响应 PDU

| 地址     | 1 个字节 |                            |
|--------|-------|----------------------------|
| 功能码    | 1个字节  | 0x06                       |
| 寄存器地址  | 2个字节  | $0x0014 \n\leq 0x0015$     |
| 寄存器值   | 2个字节  | $0x0000 \nsubseteq 0xFFFF$ |
| CRC 校验 | 2个字节  |                            |

错误响应 PDU

| 地址     | 个字节      |                           |
|--------|----------|---------------------------|
| 功能码    | 个字节      | (请求功能码+0x80)<br>0x86      |
| 异常码    | 个字节      | 0x01 或 0x02 或 0x03 或 0x04 |
| CRC 校验 | 个字节<br>റ |                           |

这是一个请求写线圈 DO1 为 ON(闭合)的实例

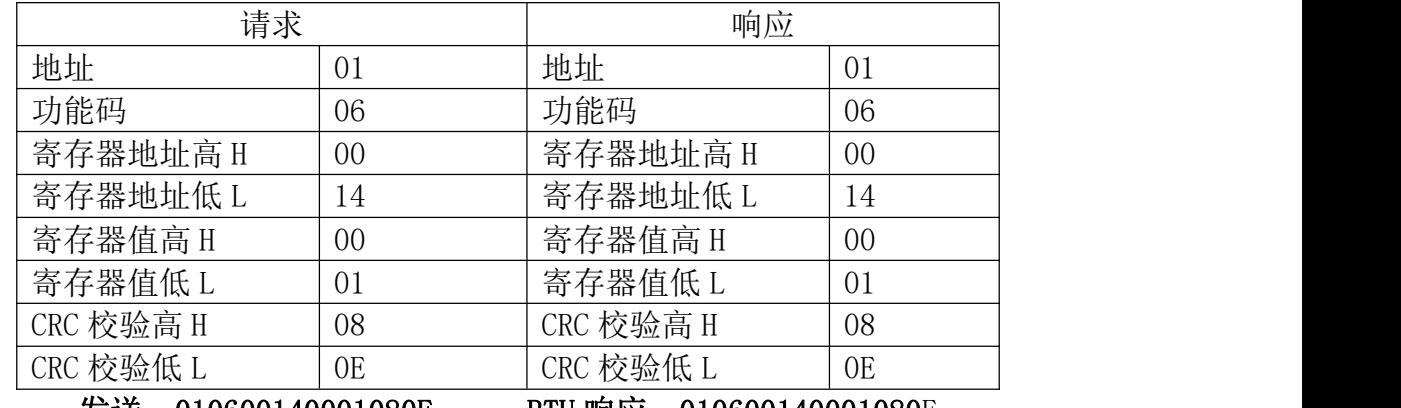

发送:010600140001080E RTU 响应:010600140001080E

## 6.1.5 0F 写多个线圈

可以使用此功能码写多个继电器 DOx 为断开或闭合。

请求 PDU 详细说明了起始地址,即指定第一个线圈的地址和线圈数量,从零 开始寻址线圈,因此寻址线圈 1-N 为 0-(N-1)。

请求数据域中的内容说明了被请求的 ON/OFF 状态,域比特位中的逻辑"1" 请求相应输出为 ON, 域比特位中的逻辑"0"请求相应输出为 OFF。从数据域中 第一个字节的 bit0 开始到 bit7, 然后到第二个字节的 bit0, 依次表示第一个线 圈到第 n 个线圈的 ON/OFF 值。

正常响应返回功能码、起始地址和线圈数量。

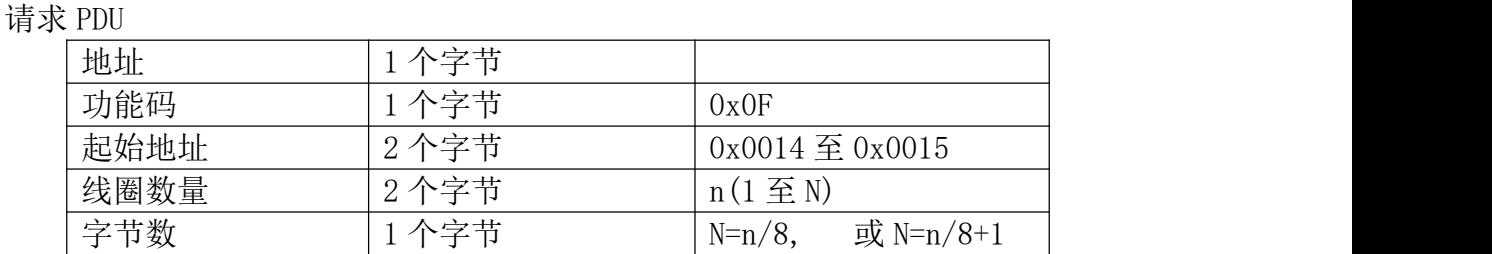

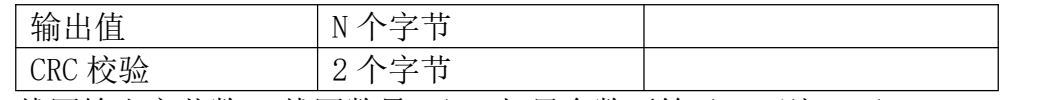

注:线圈输出字节数 N=线圈数量 n/8,如果余数不等于 0,则 N=n/8+1

响应 PDU

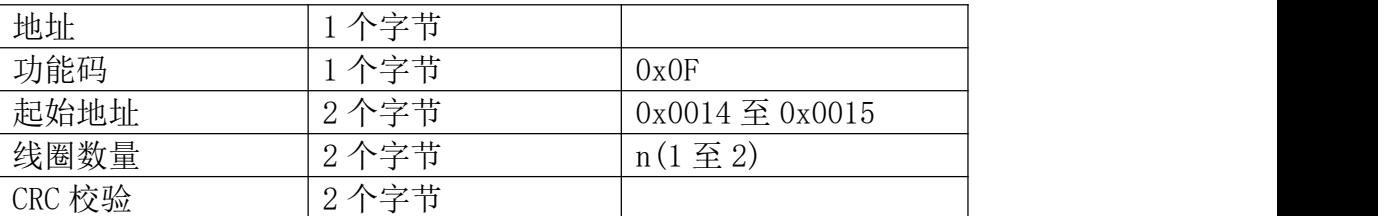

错误响应 PDU

| 地址     | 个字节   |                           |
|--------|-------|---------------------------|
| 功能码    | 个字节   | (请求功能码+0x80)<br>0x8F      |
| 异常码    | 个字节   | 0x01 或 0x02 或 0x03 或 0x04 |
| CRC 校验 | , 个字节 |                           |

这是一个请求从线圈 DO1 开始写入 1 个线圈的实例

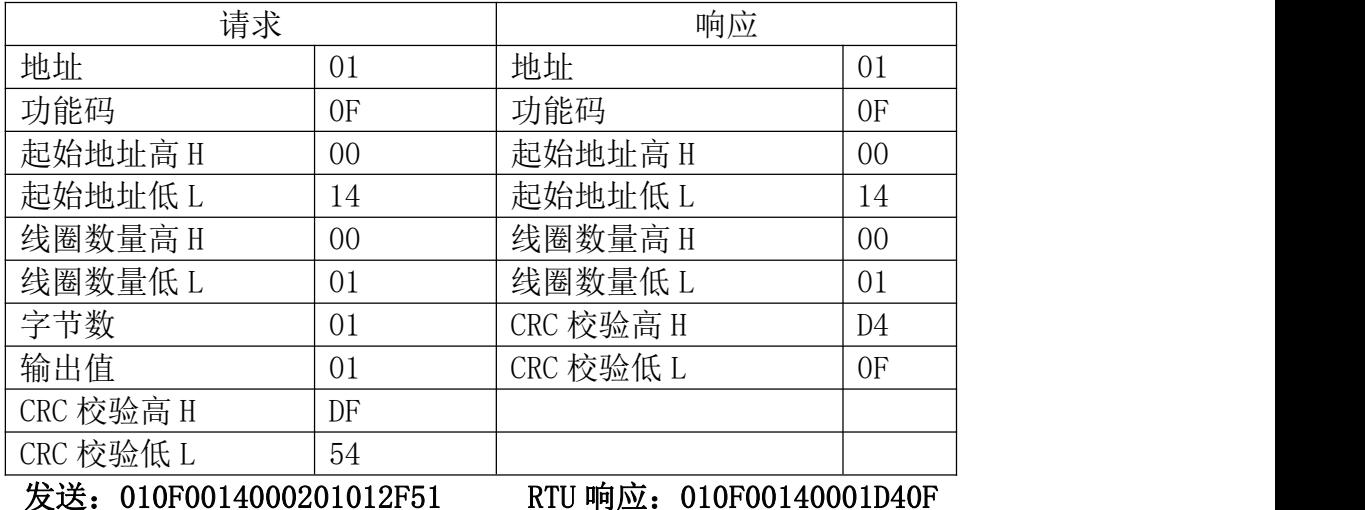

DO1 的输出值为 01, 二进制 00000001, DO1 是这个字节的 LSB(第 0 位) 为 0 表示断开, DOx 是第(x-1)位为 1 表示闭合, 用 0 填充剩余未使用位。

### 6.1.6 10 写多个寄存器

使用该功能码可以写连续寄存器 DOx 的状态。

请求 PDU 详细说明了起始寄存器地址、寄存器数量、字节数和寄存器值,从 零开始寻址寄存器,因此寻址寄存器 1-N 为 0-(N-1)。

寄存器数据中每个寄存器有 2 个字节,对于每一个寄存器,第一个字节代表 寄存器值的高位,第二个字节代表寄存器值的低位。字节数为寄存器数量乘以 2, 2 个字节的值 0000 代表继电器断开,0001 代表继电器闭合。

正常响应返回功能码、起始地址和被写入寄存器的数量。

#### 请求 PDU

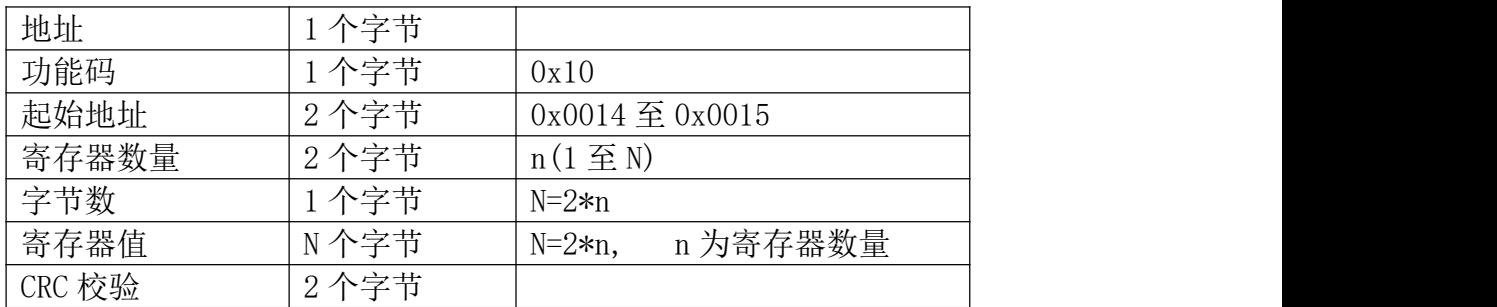

#### 响应 PDU

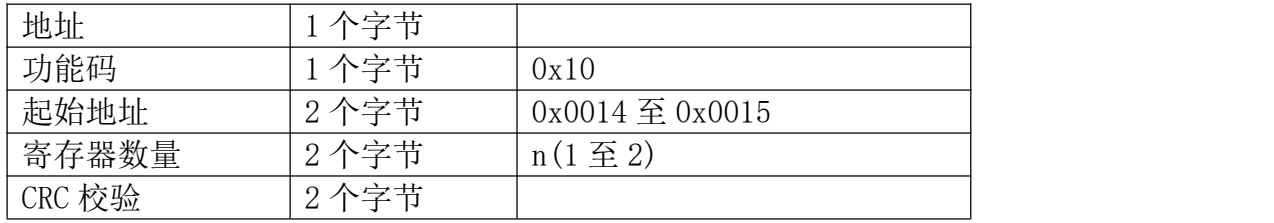

#### 错误响应 PDU

| 地址     | 个字节 |                           |
|--------|-----|---------------------------|
| 功能码    | 个字节 | (请求功能码+0x80)<br>0x90      |
| 异常码    | 个字节 | 0x01 或 0x02 或 0x03 或 0x04 |
| CRC 校验 | 个字节 |                           |

这是一个控制继电器 DOx 的实例

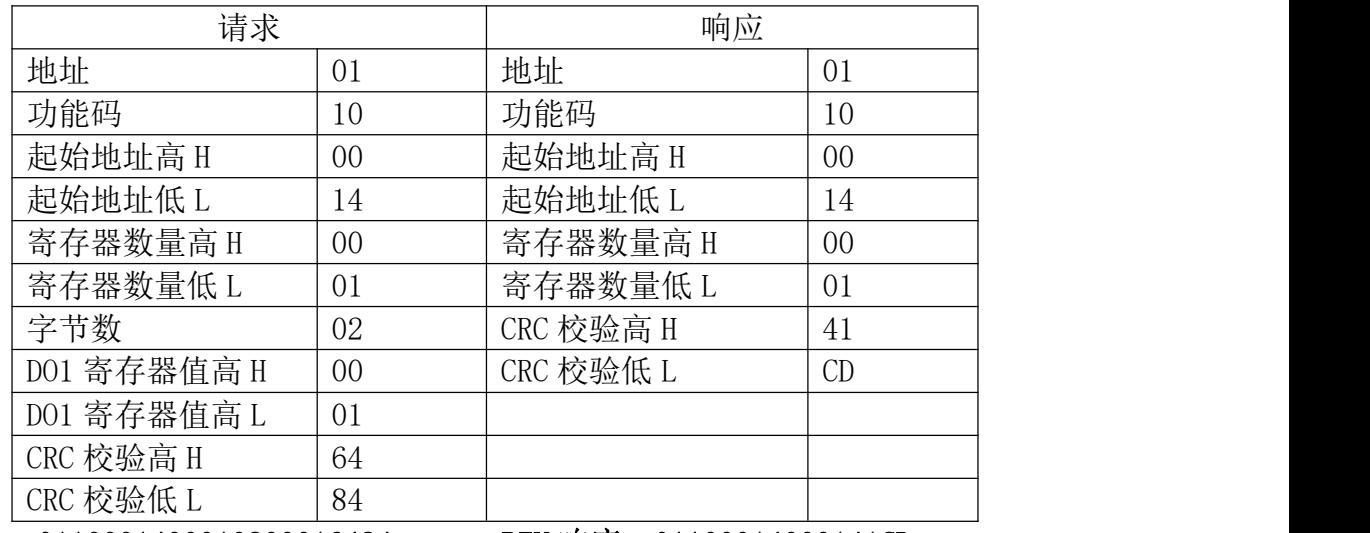

## 发送: 0110001400010200016484 RTU 响应: 01100014000141CD

DO1 寄存器值为 0001 表示闭合

## <span id="page-15-0"></span>6.2 错误码描述

错误码含义:当 DTU 收到错误的 Modbus 指令时,会返回功能码为请求功能

码+0x80,紧随着一个字节的错误码代表出错原因。

错误码 01: 表示不支持的功能码, 众山 DTU 支持上述 8 种功能码, 除此之外 的功能码都会返回错误码为 01 的错误。

错误码 02:表示起始地址不存在或者起始地址加上寄存器数量后的地址不存 在。总的来说表示访问的寄存器不存在。

错误码 03:表示寄存器数量不符合规范或者寄存器值非法。

错误码 04:表示读写寄存器错误。

#### <span id="page-16-0"></span>6.3 CRC 校验算法

CRC 即[循环冗余校验码](https://baike.baidu.com/item/%E5%BE%AA%E7%8E%AF%E5%86%97%E4%BD%99%E6%A0%A1%E9%AA%8C%E7%A0%81) (Cyclic Redundancy Check ): 是数据通信领域中 最常用的一种查错校验码,其特征是信息字段和校验字段的长度可以任意选定。 循环冗余检查(CRC)是一种数据传输检错功能,对数据进行多项式计算,并将 得到的结果附在帧的后面,接收设备也执行类似的算法,以保证数据传输的正确 性和完整性。

ModbusRTU 的 CRC16 计算初值: 0xFFFF ModbusRTU 的 CRC16 计算多项式 0xA001 (二进制:1010 0000 0000 0001)

附 CRC 校验算法代码:

```
uint16 t mb crc( uint8 t* snd, uint16 t num )
uint8_t CRC_Lb, CRC_Hb;
uint8 t CRC L, CRC H;
CRC H = 0xFF;
CRC L = 0xFF;
for ( uint16_t i = 0; i < num; i++) {
       CRC \ L = CRC \ L \quad \text{and} \quad i \quad j;for ( uint16 t j = 0; j < 8; j++ ) {
                     CRC L = ( CRC L - 1 ) / 2;
                     CRC Lb = CRC L:
                     CRC Hb = CRC H;
                            CRC L = CRC L + 128;CRC\ Lb = CRC\ L;CRC H = ( CRC H - 1 ) / 2;
                            CRC Hb = CRC H;
                     } else {
```
 $CRC_H$  =  $CRC_H$   $\cap$   $0xA0$ ;  $CRC_L = CRC_L + 128;$